#### **Paper for Consideration by TSMAD28/DIPWG6**

#### **[Use of SVG for S-100 Portrayal]**

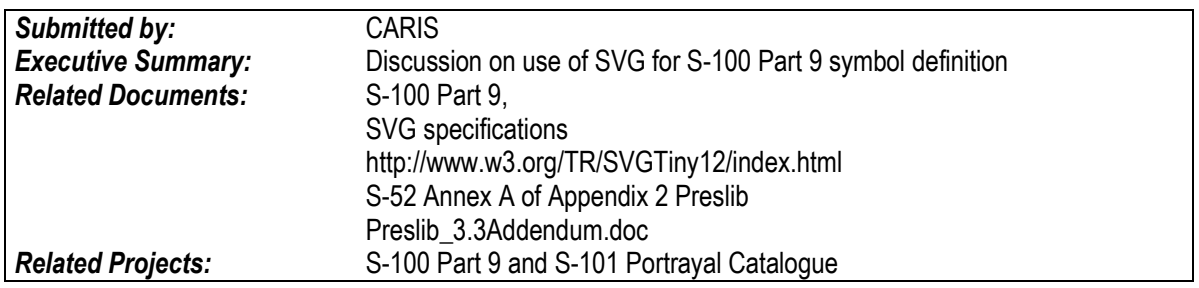

# **Introduction / Background**

In S-100 Part 9 SVG is identified as being used in the definition and exchange of symbols, linestyles and area patterns. This document describes concepts and suggestions regarding details related to the use of SVG and issues that may need further consideration.

It is considered that SVG be mainly a vehicle for transferring symbol information to the end display system and that the final implementation may be converting the SVG into an equivalent internal representation. It would be advantageous for implementers if a well-defined subset of SVG capabilities be utilized.

# **Analysis/Discussion**

#### **Units**

In S-52 Preslib the units for symbols is defined as factors of 0.01mm on the display. Line thickness of pen width are given in units of 0.32mm which came from a typical pixel size on a high res graphics screen at the time.

These units can be converted to mm upon converting symbols from S-52 into SVG.

SVG units for width, height and shape coordinates default to pixels but they can be set to other units such as Millimeters (mm) by placing an "mm" after each value.

The viewBox attribute of the svg element provides a way to make all the units behave as mm by setting the viewbox origin to 0 0 the max x to the width in mm and the maxy to the height in mm.

E,g, width="5.14mm" height="5.06mm" viewBox="0 0 5.14 5.06"

### **Origin**

S-52 symbol definitions and SVG use the upper left corner as the origin with Y going down.

#### **Pivot Point**

In S-52 symbol definitions an X and Y value were assigned to identify how the symbol would be placed and around which position to rotate it. SVG does have functions to transform or rotate elements within an SVG graphic but what is needed is a way for the display system to know where to place the SVG symbol onto the screen with respect to the location on the screen where a geographic location is mapped to. For example a Lat, Long position would be mapped to a specific pixel on the screen and then the symbol is placed there. Another term for this is the anchor point of the symbol. The definition of what position within the symbol is mapped to the destination coordinate where the symbol is being placed.

It is proposed that the centre of the SVG element be considered to be the "Pivot Point" or reference point for the symbol. The Pivot Point X is the SVG width/2 and the Pivot Point Y is the SVG height/2.

The S-52 symbols can be translated into SVG by shifting the coordinates such that the pivot point is in the centre and if necessary the cover of the symbol (width, height) be adjusted accordingly.

#### **Colours**

The default colour specification used by SVG is sRGB. This is not to be confused with RGB as it is expected to be used by a calibrated monitor.

A requirement for portrayal is to be able to swap in/out different colour tables or palettes based on display conditions (Day, Dusk, Night) etc. We don't want to have to create new symbols for every set of colours so colour tokens are used to specify a colour and these are converted at draw time to apply the appropriate colour from the active palette.

S-52 has colour definitions using colour tokens and CIE managed colour values.

The SVG spec does describe a way to define colours using an icc-color function. First a statement is needed to define the colour profile such as: <color-profile name="S100Colors" xlink:href="http://www.iho.int/s100colorProfile"/>

Then colour can be assigned to a graphic element such as

<circle stroke="#8D642Eicc-color(S100Colors, LANDF)" fill="none" cx="2.5mm" cy="2.5mm"

The icc-color statements are supposed to operate such that it looks up the named colour (token) in the icc profile and if not found it uses a given sRGB default value. In the above example a colour named 'LANDF' looked up from the associated colour profile called "S100Colors". If the colour is not found in the referenced 'S100Colors' icc profile file or the system does not support icc-colors then the given sRGB value is used such as #8D642E.

The icc-color profile file is defined as being encoded according to ICC 42. There are few examples of this format available and the spec is rather crptic. It appears to be a binary tag value encoding.

*International Color Consortium. Specification ICC.1:2004-10 (Profile version 4.2.0.0) Image technology colour management — Architecture, profile format, and data structure.* Available a[t http://www.color.org/ICC1V42.pdf](http://www.color.org/ICC1V42.pdf)

This icc-color statement seems to work in inkscape but not in Explorer, firefox or open source SVG drawing libraries such as cairo. Due to the lack of icc-color support and the complexity perhaps a low tek option should be considered.

The S-52 CIE color values are defined using 'xyL' or 'xyY' which are not commonly used for display. Apparently though they are more commonly used by calibration measuring equipment. The 'xyL' values can be mathematically converted into CIE 'XYZ' or CIE 'Lab' values.

We can use sRGB or CIE LAB directly in SVG drawing instructions however this would not provide an easy way to substitute different colours based on the active colour palette.

Performing a mapping based on the colour value is problematic because in some colour palettes there could be two colour tokens with the same colour value but in another palette the tokens have distinct colours. The mapping /conversion needs to use the colour token as the key.

One solution, the one proposed herein is to take advantage of how SVG supports CSS. With CSS a class or style name can be used in a graphic element and the definition of this style can exist in a separate CSS file.

A graphic element can be defined such as this <circle class="fLANDF" cx="2.5mm" cy="2.5mm" r="0.5mm"/>

fLANDF is used as a key to find the style information from the associated CSS file. The CSS entry would look something like this where the key translates to a fill style using a given sRGB value.

.fLANDF {fill: #8D642E } .sLANDF {stroke:#8D642E}

With the CSS definitions in a separate file, swapping colour palettes is as easy as switching the CSS file. If a pattern for the naming conventions of the style class id is defined then it could include the colour token as part of the pattern. In the above example the "f" means it is a fill color style and the rest of the id is the recognizable colour token. The sLANDF translates to a stroke or pen colour for line drawing.

The definition of the color in the CSS file could also be done using the CIE Lab color such as .fLANDF {fill: #8D642E cielab(63.396275, 32.890056, 53.3213007) } .sLANDF {stroke:#8D642E cielab(63.396275, 32.890056, 53.3213007) }

One potential issue with this is if we are looking for strict compliance the SVG Tiny profile may not include support for CSS, especially external CSS.

From <http://www.w3.org/TR/SVGTiny12/styling.html>

"SVG Tiny 1.2 does not require support for CSS selectors applied to SVG content. Authors must not rely on external, author stylesheets to style documents that are intended to be used with SVG Tiny 1.2 user agents."

It seems that we could not expect an SVG Tiny 1.2 viewer to support external CSS but we could allow it in an S-100 SVG profile.

The use of a CSS file can also be used to define commonly used style settings such as the line cap and mitre style. E.g.

.sl {stroke-linecap:round;stroke-linejoin:round} .f0 {fill:none}

#### **Title and Description**

SVG has elements for title "<title>" and description "<desc>".

<title>POSGEN01</title> <desc>position of a point feature</desc>

# **SVG Drawing Command elements**

From S-52 we need to support circles, filled polygons and drawing paths (moveto, drawto). SVG has all of these. S-52 also uses symbol references, where another symbol file is referenced and included into the definition. This is also possible in SVG with the 'use' element.

To convert the S-52 Point symbols into SVG the following SVG drawing elements were used:

#### **<path>**

The <path> element is used to define an open or closed shape using a sequence of positions. The 'd' attribute is used to describe the path. The 'd' attribute is a string which contains a series of sub commands. The following subcommands were used:

Moveto – uppercase 'M' which defines an absolute X,Y position in mm.

Lineto – uppercase 'L' which defines drawing a line from the current location to the absolute X,Y position given with the 'L' command. This draws a straight line segment from the last Moveto or Lineto location to the location given.

ClosePath – 'Z' closes the path with a straight line from the last Moveto or Lineto position to the first position in the path.

The 'class' attribute is used to select a CSS style to assign styling attributes. Multiple class identifiers can be assigned in a space separated list.

The 'stroke' and 'fill' styles are applied to the path element as attributes or coming from values specified in the associated CSS file found by looking up the Class id.

#### <circle>

The circle element is used to make filled or unfilled circles by specifying a centre and radius and applicable styles.

The 'cx' and 'cy' attributes defines the location of the centre of the circle in mm. The 'r' attribute defines the radius also in mm.

The 'class' attribute is used to select a CSS style to assign styling attributes. Multiple class identifiers can be assigned in a space separated list.

The 'stroke' and 'fill' styles are applied to the path element as attributes or coming from values specified in the associated CSS file found by looking up the Class id.

#### <rect>

The 'rect' element is used to make a simple rectangle shape. The attributes used were: 'x' and 'y' to define the upper left location of the rectangle 'width' to define the width of the rectangle. 'height' to define the height of the rectangle.

The 'class' attribute is used to select a CSS style to assign styling attributes. Multiple class identifiers can be assigned in a space separated list.

The 'stroke' and 'fill' styles are applied to the path element as attributes or coming from values specified in the associated CSS file found by looking up the Class id.

The 'use' element was not used as it was only implemented in S-52 for the purpose of defining complex line patterns. The proposed S-100 Part 9 defines the complex line instructions as XML and not in SVG.

#### **Stroke Attributes**

The following stroke attributes can be used for drawing lines. These stroke attributes can be defined within a CSS class and applied in a common way.

'stroke' – used to define the color of a line. A value of 'none' means the line is not drawn. Color by default is defined using a hexadecimal encoding of an sRGB value.

'stroke-width' – used to define the line width or pen thickness when drawing lines. A value of 0 means the line is not drawn. The units will default to mm if the viewbox is configured as above.

'stroke-opacity' – used to control the opacity/transparency of a line. 0 is fully transparent 1 is fully opaque. 0.5 is 50% transparent.

'stroke-linecap' – the shape of the end of a line. Value choices are: butt | round | square | inherit.

'stroke-linejoin' – used on corners and where lines come together. Value choices are: miter | round | bevel | inherit.

#### **Fill attributes**

The following fill attributes can be applied to individual elements or can be assigned to a class if within a CSS file and assigned to all drawing objects referencing that class.

'fill' – used to define the color for filling a closed shape e.g. circle, rect or closed path. Color by default is defined using a hexadecimal encoding of an sRGB value. A value of 'none' means no fill.

'fill-opacity' – used to control the opacity/transparency of a color fill. 0 is fully transparent 1 is fully opaque. 0.5 is 50% transparent.

## **Specification of the overall symbol bounding box, symbol covering rectangle and pivot point.**

The following elements were added to each SVG symbol to support parsing and browsing of the symbols. They would normally be defined in the CSS with a stroke of 'none' meaning that they are not to be drawn.

### **svgBox**

A rectangle element being identified with a class identifier 'svgBox' defined as going from 0,0 to the full width and height of the SVG symbol. This can be used to draw the full cover of the SVG by assigning a stroke style to this class in the CSS file other than 'none'.

### **symbolBox**

A rectangle element being identified with a class identifier 'symbolBox' defined as being the minimum rectangle around the actual drawn portion of the symbol. This can be used to draw the cover of the symbol by assigning a stroke style to this class in the CSS file other than 'none'.

### **pivotPoint**

A small circle being identified with a class identifier 'pivotPoint' centred on the width/2 and height/2 of the SVG element and drawn with a 1mm radius that can be used to show the pivot point when browsing the symbol when the CSS class is assigned stroke style other than 'none'.

# **Point Symbols**

With the definitions above it is possible to define SVG symbols that are equivalent to S-52.

## **Line styles**

In S-100 Part 9 it is proposed that linestyles be defined in XML as part of or referenced by the defined drawing instructions. The defined linestyles may refer to point symbols that will be included as part of the linestyle.

# **Pixmaps**

Pixmaps can be embedded into an SVG using base64 encoding or a reference can be made to an external pixmap defined as Tiff or PNG etc. The current proposal for S-100 Part 9 is to allow a simple pixmap defined in XML similar to how it was done in S-52 and also similar to the XPM format. One of the main reasons for not adopting another pixmap format is the ability to control the colours used through colour tokens.

# **Metadata in SVG**

SVG includes a 'metadata' element as well as some extensible metadata attributes. The 'metadata' element can be populated by first providing the appropriate namespace information and then the metadata content in xml form compliant with the identified namespace.

http://www.w3.org/TR/SVGTiny12/metadata.html#MetadataAttributes

# **Example symbols in SVG:**

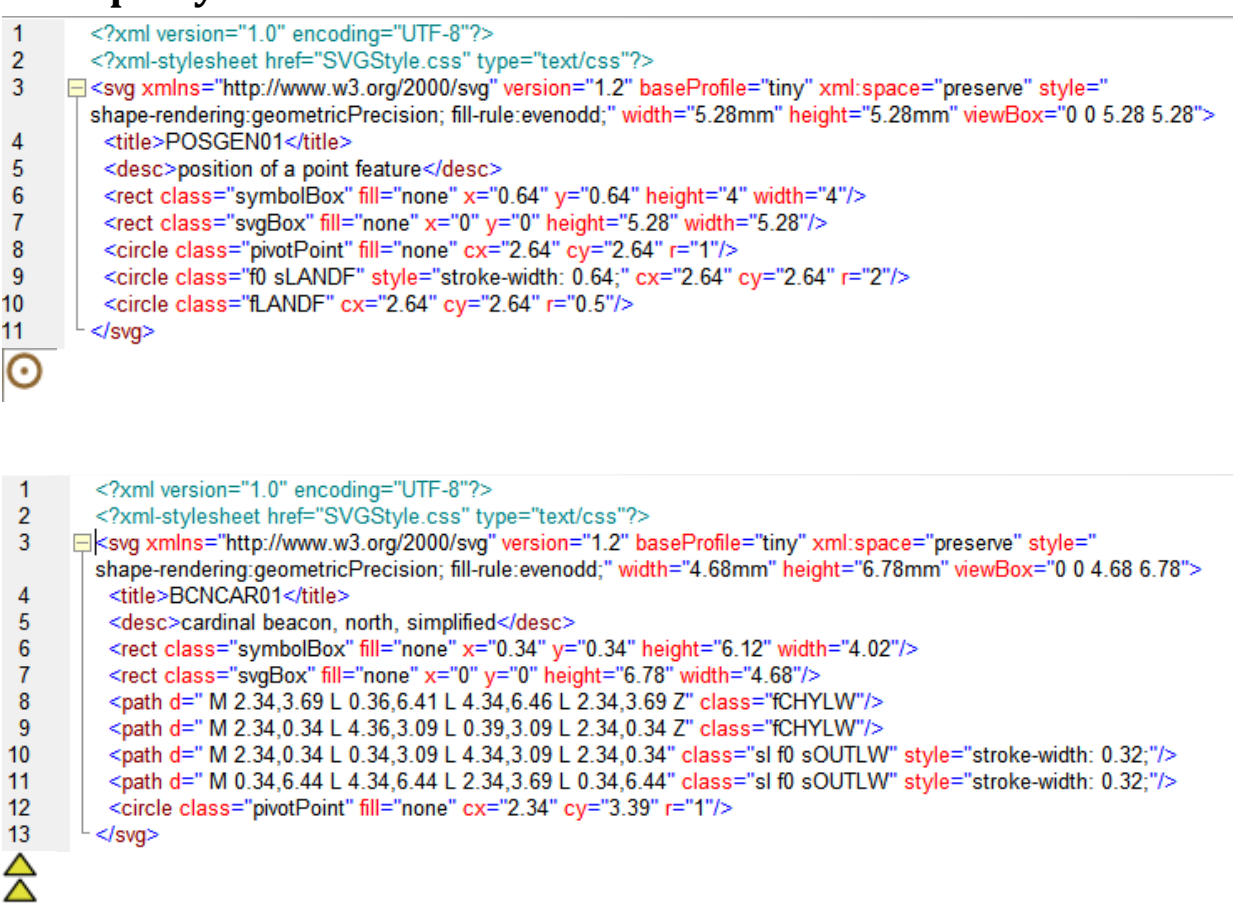

#### **Example CSS file extract**

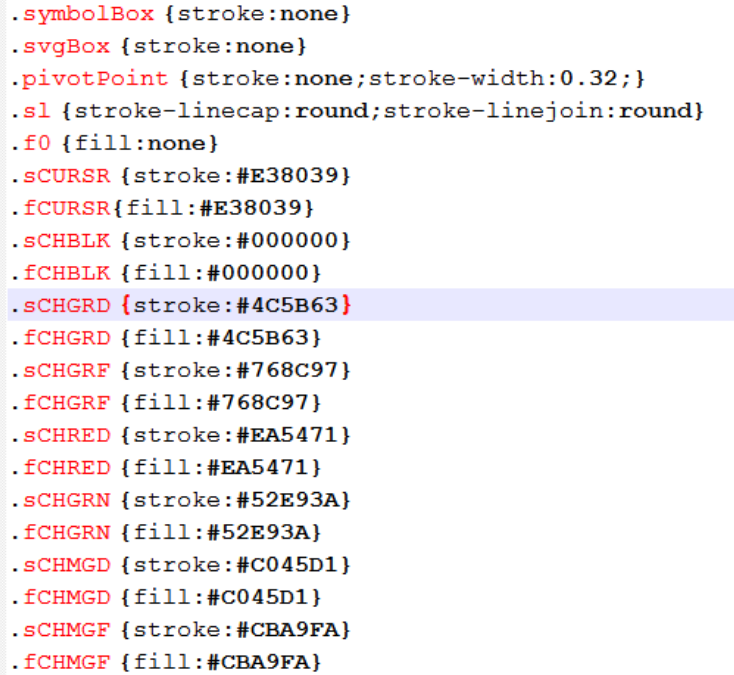

# **Symbol Conversion to SVG and comparison to Preslib\_3.3Addendum.doc**

The symbol aissel01.sym seems to have an error. The height should be 01450 instead of 14500 which is in the header. Corrected in SVG. BCNSAW13, BCNSAW 21, BCNSPP13, BCNSPP 21,BOYDEF03,BOYLAT13, BOYLAT14, BOYLAT23, BOYLAT24, BOYSAW12, BOYSPP11, BOYSPP15, BOYSPP25, BOYSPP35, BCNDEF13,BCNLAT15,BCNLAT16, BCNLAT21, BCNLAT22, seem to have centre point circle with radius .15mm but should be .3mm

BOYCAR01, BOYCAR02, BOYCAR03,BOYCAR04 lineweight is 0.3 but addendum says 0.6. 0.3 looks better.

BOYMOR11 point radius is 0.71 but comments says 1.01mm

BUIREL05 diameter of point should be 0.7 radius .35 DNGHILIT, DWRUTE51,LIGHTDEF, all light flares boundary transparent? Set to not. TSLDEF51, TSSLPT51 boundary not transparent.

## **Symbols converted into SVG:**

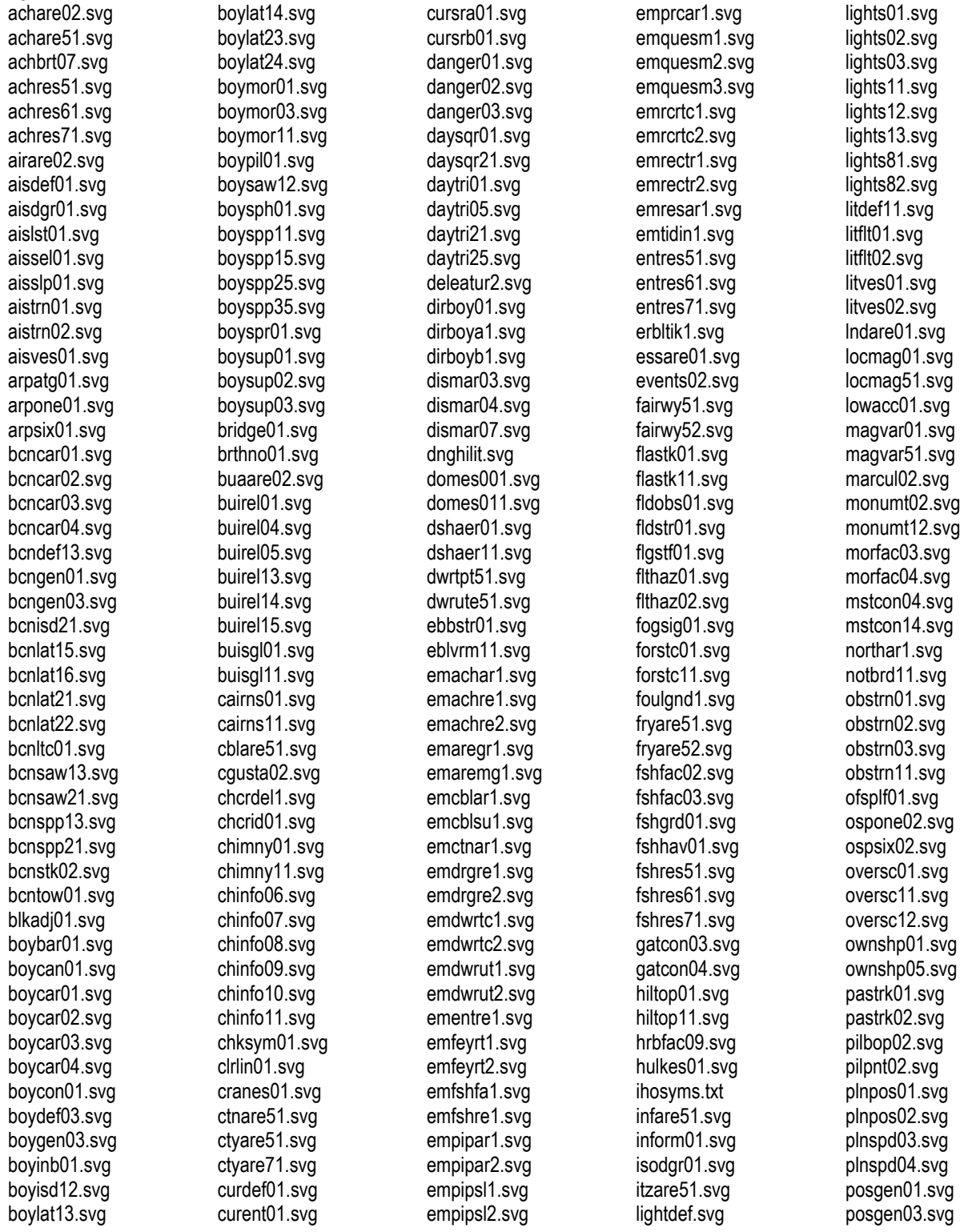

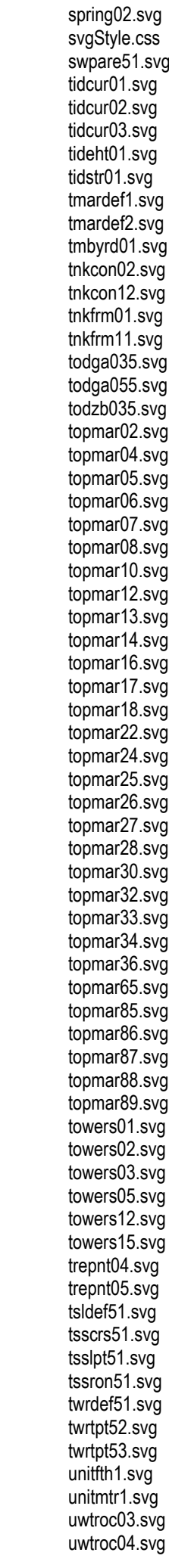

soundg58.svg soundg59.svg soundab1.sva soundgc2.svg sounds00.svg sounds01.svg sounds02.svg sounds03.svg sounds04.svg sounds05.svg sounds06.svg sounds07.svg sounds08.svg sounds09.svg sounds10.svg sounds11.svg sounds12.svg sounds13.svg sounds14.svg sounds15.svg sounds16.svg sounds17.svg sounds18.svg sounds19.svg sounds20.svg sounds21.svg sounds22.svg sounds23.svg sounds24.svg sounds25.svg sounds26.svg sounds27.svg sounds28.svg sounds29.svg sounds30.svg sounds31.svg sounds32.svg sounds33.svg sounds34.svg sounds35.svg sounds36.svg sounds37.svg sounds38.svg sounds39.svg sounds40.svg sounds41.svg sounds42.svg sounds43.svg sounds44.svg sounds45.svg sounds46.svg sounds47.svg sounds48.svg sounds49.svg sounds50.svg sounds51.svg sounds52.svg sounds53.svg sounds54.svg sounds55.svg sounds56.svg sounds57.svg sounds58.svg sounds59.svg soundsa1.svg soundsb1.svg soundsc2.svg

safcon99.svg scaleb10.svg scaleb11.svg shlbox01.svg silbui01.svg silbui11.svg sistat02.svg smcfac02.svg sndwav02.svg soundg00.svg soundg01.svg soundg02.svg soundg03.svg soundg04.svg soundg05.svg soundg06.svg soundg07.svg soundg08.svg soundg09.svg soundg10.svg soundg11.svg soundg12.svg soundg13.svg soundg14.svg soundg15.svg soundg16.svg soundg17.svg soundg18.svg soundg19.svg soundg20.svg soundg21.svg soundg22.svg soundg23.svg soundg24.svg soundg25.svg soundg26.svg soundg27.svg soundg28.svg soundg29.svg soundg30.svg soundg31.svg soundg32.svg soundg33.svg soundg34.svg soundg35.svg soundg36.svg soundg37.svg soundg38.svg soundg39.svg soundg40.svg soundg41.svg soundg42.svg soundg43.svg soundg44.svg soundg45.svg soundg46.svg soundg47.svg soundg48.svg soundg49.svg soundg50.svg soundg51.svg soundg52.svg soundg53.svg soundg54.svg soundg55.svg soundg56.svg soundg57.svg

safcon32.svg safcon33.sv g safcon34.svg safcon35.svg safcon36.svg safcon37.svg safcon38.svg safcon39.svg safcon40.svg safcon41.svg safcon42.svg safcon43.svg safcon44.svg safcon45.svg safcon46.svg safcon47.svg safcon48.svg safcon49.svg safcon50.svg safcon51.svg safcon52.svg safcon53.svg safcon54.svg safcon55.svg safcon56.svg safcon57.svg safcon58.svg safcon59.svg safcon60.svg safcon61.svg safcon62.svg safcon63.svg safcon64.svg safcon65.svg safcon66.svg safcon67.svg safcon68.svg safcon69.svg safcon70.svg safcon71.svg safcon72.svg safcon73.svg safcon74.svg safcon75.svg safcon76.svg safcon77.svg safcon78.svg safcon79.svg safcon80.svg safcon81.svg safcon82.svg safcon83.svg safcon84.svg safcon85.svg safcon86.svg safcon87.svg safcon88.svg safcon89.svg safcon90.svg safcon91.svg safcon92.svg safcon93.svg safcon94.svg safcon95.svg safcon96.svg safcon97.svg safcon98.svg

posgen04.svg positn02.svg prcare12.svg prcare51.svg prdins02.svg pricke03.svg pricke04.svg pssare01.svg quapos01.svg quarry01.svg quesmrk1.svg racnsp01.svg radrfl03.svg rascan01.svg rascan11.svg rcldef01.svg rctlpt52.svg rdocal02.svg rdocal03.svg rdosta02.svg recdef51.svg rectrc55.svg rectrc56.svg rectrc57.svg rectrc58.svg refpnt02.svg retrfl01.svg retrfl02.svg rfnery01.svg rfnery11.svg rolrol01.svg rscsta02.svg rsrdef51.svg rtldef51.svg rtpbcn02.svg safcon00.svg safcon01.svg safcon02.svg safcon03.svg safcon04.svg safcon05.svg safcon06.svg safcon07.svg safcon08.svg safcon09.svg safcon10.svg safcon11.svg safcon12.svg safcon13.svg safcon14.svg safcon15.svg safcon16.svg safcon17.svg safcon18.svg safcon19.svg safcon20.svg safcon21.svg safcon22.svg safcon23.svg safcon24.svg safcon25.svg safcon26.svg safcon27.svg safcon28.svg safcon29.svg safcon30.svg safcon31.svg

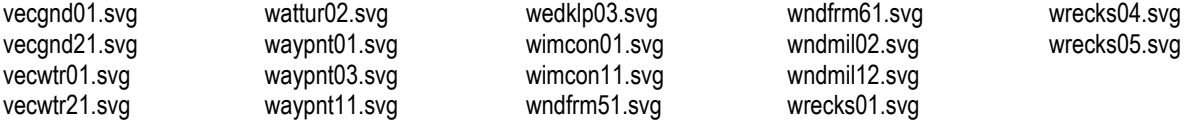

# **Conclusions**

A first cut of point symbols has been converted by CARIS into simple SVG symbols.

## **Recommendations**

Point symbols need to be reviewed for correctness.

# **Justification and Impacts**

This gives an initial set of point symbols for S-101 testing phase.

Symbols in SVG are easy to examine, the SVG format is quite readable.

SVG symbols can be readily viewed by opening the symbols in a web browser or desktop app that supports SVG.

# **Action Required of DIPWG**

The DIPWG is invited to:

a. Review the symbols for correctness and if any are missing.